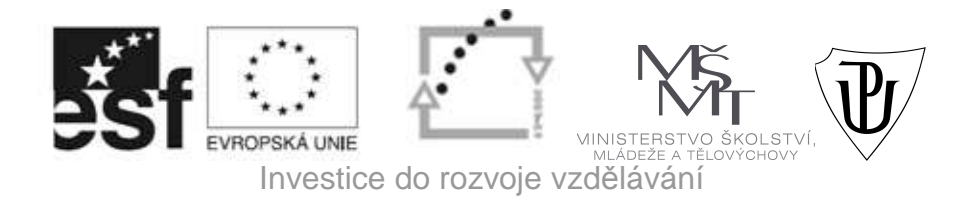

#### Standardizace a sdílení vzdělávací platformy mezi lékařskými fakultami v rámci projektu MEFANET

### **Instrukce pro identifikaci uživatelů sítě MEFANET a České akademické federace identit eduID.cz (systém SHIBBOLETH)**

# *Jak to funguje:*

- Technologie Shibboleth zajišťuje jednotné webové přihlašování k internetovým zdrojům v rámci instituce.
- Domovská instituce dodává poskytovatelům licencovaných webových služeb garantované informace o uživatelích.
- Na základě této autorizace provedou poskytovatelé informované rozhodnutí a nabídnou ty služby, ke kterým má uživatel právo přístupu v souladu s licencemi domovské instituce.
- Tato autorizace umožňuje přístup z kteréhokoliv místa na světě.
- Shibboleth je často užíván v rámci tzv. federací, tj. skupin domovských organizací uživatelů a poskytovatelů služeb.
- Českou národní akademickou federaci eduID.cz (více na http://eduid.cz) provozuje Cesnet od 1.1.2009.
- Na UP v Olomouci byl Shibboleth testován a implementován v průběhu roku 2010 v rámci řešení projektu MEFANET.

## *Aplikace na UP v Olomouci:*

Členové akademické obce UP v Olomouci potřebují pro autorizaci tyto údaje:

1. portálové ID (dodají správci počítačové sítě).

2. Rodné číslo bez lomítka (pokud si je již předtím na portálu UP nezměnili na jiné heslo).

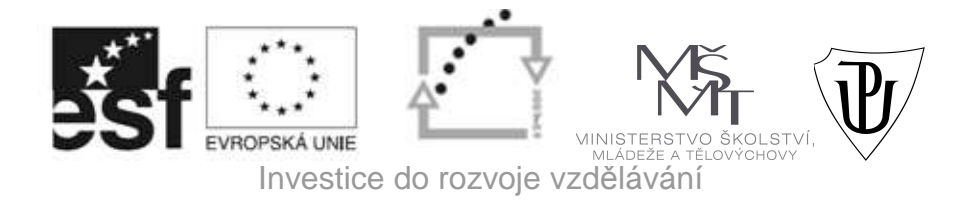

Standardizace a sdílení vzdělávací platformy mezi lékařskými fakultami v rámci projektu MEFANET

# *Jak probíhá ověření:*

Představte si, že v seznamu databází provozovaných UP v Olomouci máte zájem o zdroj, u kterého je poznámka " Shibboleth"

#### **Příklad:**

- Webová stránka Knihovny UP na domovské stránce UP v Olomouci http://www.upol.cz
- Záložka "E-zdroje"
	- o Zdroji listujeme podle abecedy
		- Vybereme databázi Web of Science Shibboleth
	- o Systém doporučuje: **Select your institution group or regional affiliation** 
		- Vybereme: **Czech academic identity federation**

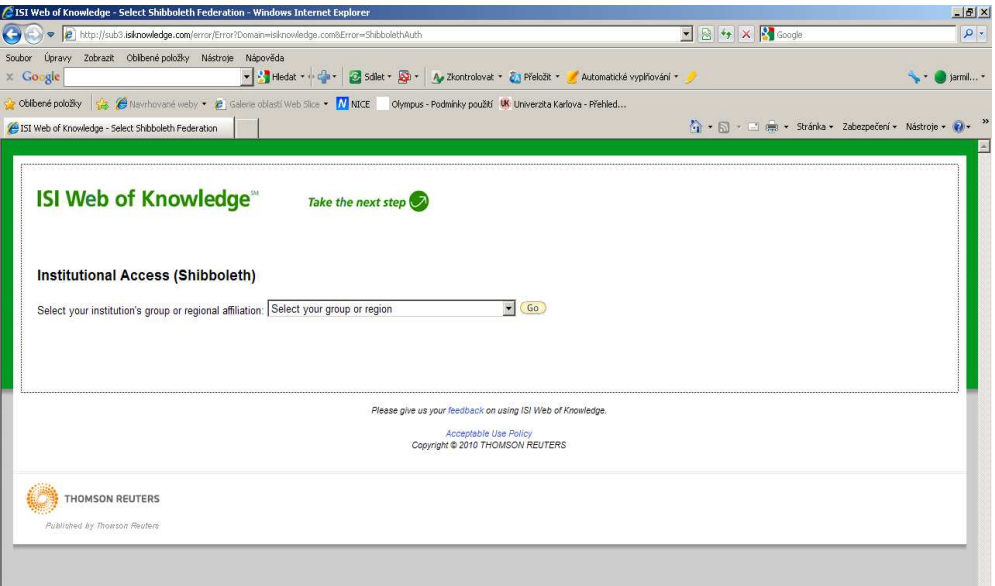

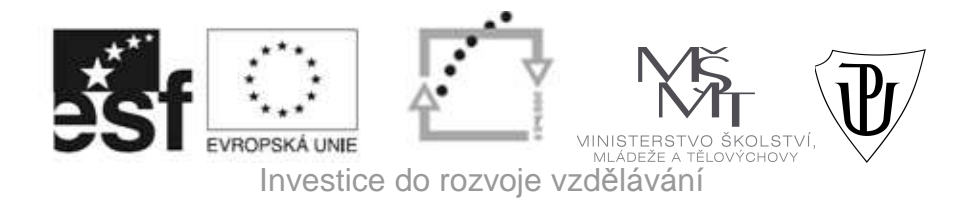

Standardizace a sdílení vzdělávací platformy mezi lékařskými fakultami v rámci projektu MEFANET

- Pokračujeme v navigaci a vyberene: **Palacky university, Olomouc**
	- o Pokud by systém hlásil "problém s tímto certifikátem", můžete jej ignorovat a zvolit "Pokračovat na tento web"
- Uvidíme ikonu

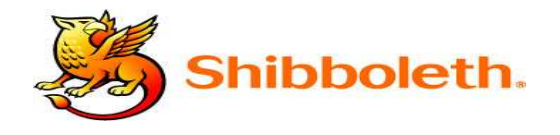

a pod ní přihlašovací tabulku, kterou vyplníme takto:

**USERNAME** = vaše portálové ID, získané od správce sítě.

**PASSWORD** = vaše rodné číslo bez lomítka (pokud jste si jej již dřívě nezměnili).

• Toto je závěr autorizačního procesu, který vás "přenese" do prostředí počítačové sítě UP a můžete začít pracovat s vybranou databází.

#### **Více informací podá:**

Mgr. J. Potomková, analytik projektu MEFANET tel. 585632951 jarmila.potomkova@upol.cz